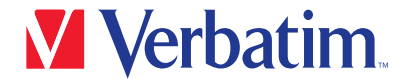

クイックスタートガイド

Pro USB-C® マルチポートハブ CMH-13

2 x HDMI / DP / RJ45 / 3 x USB-A 3.2 Gen1 / USB-A 3.2 Gen2 / 2 x USB-A 2.0 / 2 x PD / Audio

- 1. HDMI 1
- 2. HDMI 2
- 3. USB-A 3.2 Gen2、最大10Gbps
- 4. 2 x USB-C データ転送・PD充電対応、最大10Gbps (ホストへの充電も可能)
- 5. 3.5mmオーディオ入力/出力
- 6. RJ45イーサネット
- 7. ディスプレイポート
- 8. 3 x USB-A 3.2 Gen1、最大5Gbps
- 9. 2 x USB2.0、480Mbps

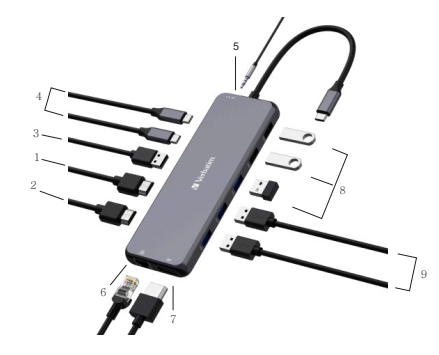

## 仕様

## 接続

- 1. HDMI 1 ビデオ出力 : 8K 30Hz (7680 x 4320)
- 2. HDMI 2 ビデオ出力 : 8K 30Hz (7680 x 4320)
- 3. USB-A 3.2 Gen2、最大10Gbpsのデータ転送スピード、最大出力5V/0.9A。USB3.2 Gen1、およびUSB2.0と下位互換性有り。
- 4. 2 x USB-C PD充電 & データ転送 : PD最大85W、データ転送最大10Gbps。 どちらかの端子に充電器を繋ぐことでホストへ充電することが出来ます。
- 5. 3.5mm オーディオ & マイク (CTIA規格)
- 6. RJ45イーサネット、有線で最大1000Mbpsの高速・安定した接続。
- 7. DP : 8K 30Hz (7680 x 4320) DP++(Dual Mode)非対応です。パッシブタイプの変換ケーブルは使用できません。 8. 3 x USB-A 3.2 Gen1、最大5Gbpsのデータ転送スピード、最大出力
- 5V/0.9A。USB2.0と下位互換性有り。
- 9. 2 x USB-A 2.0. 最大480Mbpsのデータ転送スピード。ワイヤレスキーボード・マウス など2.4GHz接続機器用。

対応OS : Windows 10/11、 MacOS 10.2以上 使用推奨環境 : 0~40℃、20~90% (結露無きこと) 保管推奨環境:-20~85℃、5~95% (結露無きこと) 本体サイズ : 約160.2mm(W) x 55.4mm(D) x 15mm(H) 本体重量 : 約150g 筐体材質 : アルミニウム

## 注意事項

- 1. HDMI出力の際、ホスト側のUSB-Cポートがビデオ出力をサポートしていることを確 認してください。
- 2. USB-AポートはAppleのSuper DriveやNintendo Switch™、またiPadや他のタブレ ットの充電には対応していません。
- 3. 一部のノートパソコンでは出力制限がある為、一度に接続するSSD/HDDの推奨台数  $1 + 1 \triangleq 7 + 1$
- 4. 安全の為、ノートPCやMacBookの給電には、純正または認証済みの充電器およびケー ブルをご使用ください。
- 5. 安定してお使いいただくため、PC等のホストは給電しながらのご使用を推奨します。

 $Q$  &  $\triangle$ 

1 ビデオが映らないのですが?

- a. ご使用されているPCなどのUSB Type-Cポートが「DisplayPort Alt Mode」 または「Thunderbolt 3 以降」に対応しているか確認してください。<br>ト きちんと接続されているか確認してください。
- 
- b. きちんと接続されているか確認してください。 c. 最大8K 30Hz (7680 x 4320)に対応するには、ウルトラハイスピードタイプの HDMIケーブルを使用してください。
- 2. Macから複数のディスプレイに出力できないのですが?
- a. mac OSでは1台の外部ディスプレイを接続できます。2台以上の場合、1台目の 画面のミラーリングとなります。Windowsの場合、接続できるディスプレイの台数に 制限はありません。
- 3. HDMIポートからオーディオの音が出ないのですが?
	- a. モニター側にオーディオ出力の機能があることを確認してください。
- b. オーディオの出力先を外部モニターに設定してください。
- 4. USB3.2 Gen1やカードリーダーが使えないモバイル機器があるのですが?
- a. お使いのモバイル機器のUSB-CがOTGに対応していることを確認してください。
- 5. HDDをハブに接続中Wi-Fiが途切れることがあります。どうしたらいいですか?
- a. 2.4G接続は途切れやすい為、接続を5Gに変更するか、干渉を減らすためHDDの接続 ポートを変更してください。
- 6. Windows10/11を使用していて、ディスプレイが映らないのですが?
- a. デスクトップを右クリック > 「ディスプレイ設定(D)」を選択 > 1台以上のディスプレイ を選択してください。
- 7. HDDのように高出力のデバイスを使用した後、ディスプレイが消えたのですが?
- a. 電力不足の可能性がありますので、PC等のUSBポートに直接接続してご使用ください。
- 8. 出力が8K 30Hzより少ないようなのですが?
- a. お使いのモニターが8K 30Hzに対応していることを確認してください。
- b. ビデオが8K 30Hzに対応していることを確認してください。
- c. ウルトラハイスピードタイプのHDMIケーブルをご使用ください。
- d. お使いのコンピューターがDP1.4出力に対応していることを確認してください。